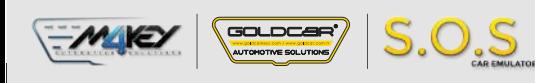

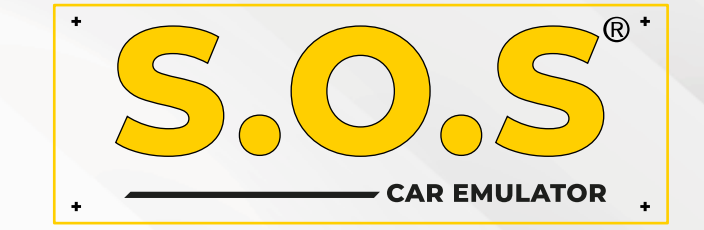

## **HYUNDAI / KIA - IMMO OFF**

S.O.S Car Simulator instruction manual

- **• BOSCH EDC15C7**
- **• BOSCH EDC 17 C08**
- **• BOSCH EDC17C53**
- **• BOSCH EDC17C57**
- **• BOSCH EDC17CP14**
- **• BOSCH EDC16C39**
- **• BOSCH EDC17C08**
- **• BOSCH M7.9.x**
- **• BOSCH ME7.9.8**
- **• BOSCH ME17.9.21.1**
- **• KEFICO M7.9.x**
- **• KEFICO ME7.9.8**
- **• SIEMENS SIMK41**
- **• SIEMENS SIMK43**
- **• SIEMENS SIM2K-47**
- **• CPGPSH2.14.1**
- **• CPEGP2.10.1**
- **• CPEGD2.20.4**
- **• MT38**
- **• ME17.9.11.1**
- **• ME17.9.21.X**
- **• MED17.9.8**
- **• MEG17.9.12 KEFICO**
- **• MEG17.9.13 KEFICO**
- **• MEG17.9.21**
- **• DELPHI DCM3.7AP**
- **• DELPHI TRW DDCR**

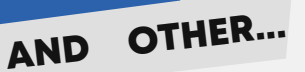

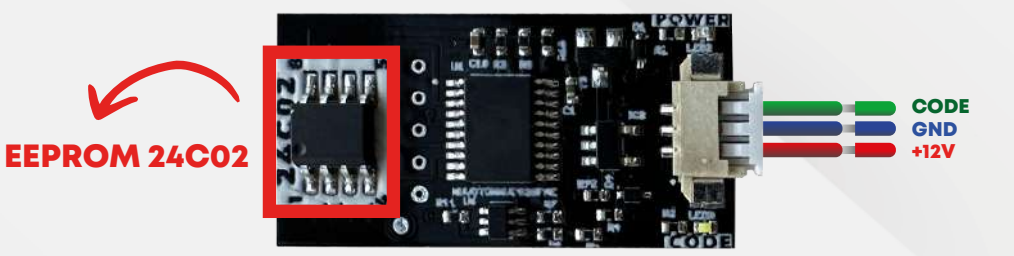

## HYUNDAI KIA ECU EMULATOR

Note: PCF7936 transponder works on Smartra 1-2-3 model vehicles, hitag2 keyed, ecu models.

Manual Coding: Ecu. To do the programming you need to have the following information: ecu's pin code.

Pin code example: 112233. Remove the 24c02 eeprom in the emulator and write 00 on the first line and then write the pin code (example 00112233)

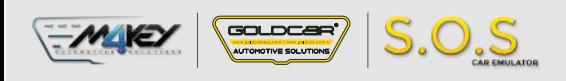

## **HYUNDAI / KIA IMMO OF**

## **EDC 17 C53**

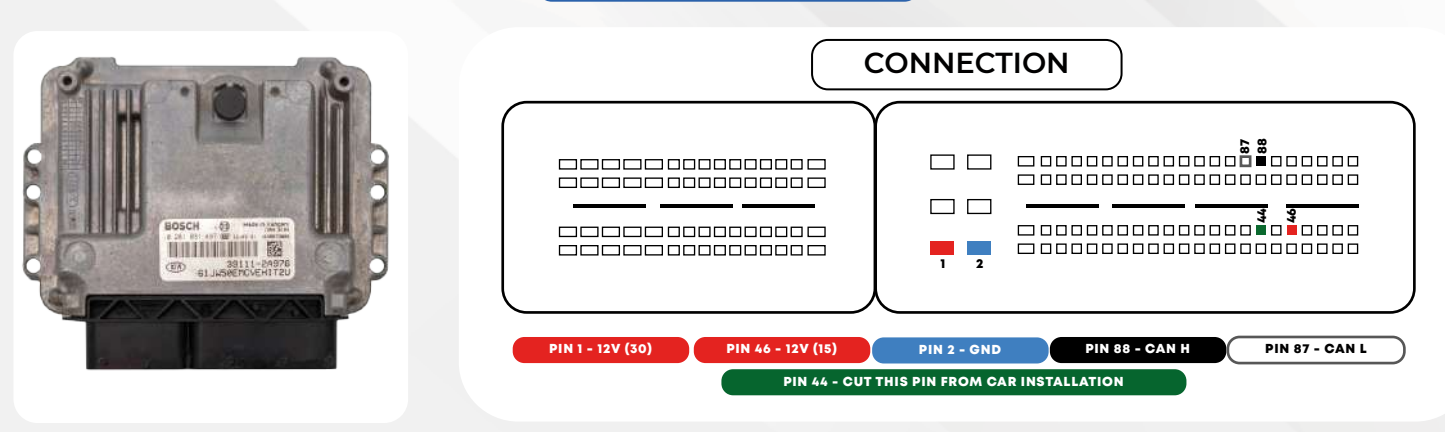

**Find the EEPROM memory on the ECU.**

**Unsolder the eeprom memory and read its content.** 

**OBBSBI** 00 01 02 03 04 15  $06$  $\overline{17}$ 08 09  $04$   $0B$ **OD OBSOR**  $\begin{array}{c} 00 \\ 34 \\ 00 \\ 30 \end{array}$  $\begin{array}{c} 02 \\ 00 \\ 22 \\ 81 \end{array}$ 00<br>30<br>59<br>30  $0034$ <br> $3133$  $8-03-14...$  CM ...2<br>  $8-03-14...$  22-04-<br>
14.TI(.D" ... 'Y10<br>
37539800 .//1037 **Read the EEPROM memory and find** 00000000  $01$  $00$ 60  $\frac{05}{2D}$ 0B<br>238<br>338<br>336<br>00  $\begin{matrix} 00 \\ 00 \end{matrix}$  $\frac{32}{2D}$ 2  $00000010$ 38  $2D$  $30$  $\frac{31}{33}$  $\frac{34}{37}$  $02$ <br> $35$ 85<br>39<br>30<br>00  $\frac{44}{30}$  $rac{30}{37}$ 00000020  $'Y10$ **(pin code) as shown in the example**  00000030  $00000040$ <br>00000050  $rac{35}{00}$  $\frac{31}{00}$  $\frac{33}{00}$  $00000$  $00000$  $00000$  $\frac{0}{00}$ 513206.. **on the right.**  $00000060$ <br>00000070  $\begin{matrix} 0 \\ 0 \\ 0 \end{matrix}$  $\frac{00}{00}$  $\begin{matrix} 0 \\ 0 \\ 0 \end{matrix}$  $\begin{array}{c} 00 \\ 00 \\ 20 \\ \text{EA} \\ \text{FF} \\ 42 \\ 00 \\ 00 \end{array}$ **ONONOOOOOOOOOOOOO**  $\begin{array}{c} 00 \\ 04 \\ 01 \\ 06 \\ 00 \\ 00 \end{array}$  $\begin{array}{c} 0 \\ 0 \\ 0 \\ 0 \\ 0 \\ 0 \\ \end{array}$ Å?\$0 yy.eto.ta  $\begin{array}{c} 0.8 \\ \text{FF} \end{array}$  $03 \atop 02$  $00000080$ 02<br>DRF DDDDDDDDDF FCO **Byyyy** 00000090  $_{\rm FF}^{00}$  $_{00}^{\rm FF}$  $\frac{99}{99}. \frac{99}{B14}:1$  $1.0y1$  $\begin{array}{c} 0 \\ 0 \\ 0 \\ 0 \\ 0 \\ 0 \\ 0 \\ \end{array}$ 00 00 00 00<br>00 00 00 00<br>00 00 00 00<br>46 00 00 D8  $\frac{00}{00}$ **2000000**<br>090000 **PARSSS SALES** 000000E0  $\begin{array}{c} 00 \\ 00 \\ 2 \text{ EAP} \\ \text{FE} \\ 42 \\ 00 \end{array}$ 000000F0  $JF$  06<sup>1</sup>1 **ATTENTION: The picture shows example**   $\begin{array}{c} 100 \\ 0 \\ 0 \\ 0 \\ 0 \\ 0 \\ \hline \end{array}$  $e'$ <sub>>></sub>P 00000100 syyyy F6 1D 00 00<br>00 17 9C 05<br>03 00 00 00<br>00 00 00 00 00000110 yy.eÙo.T&o **values. These values are different in**   $\begin{matrix} \mathbf{F} \\ \mathbf{0} \\ \mathbf{0} \\ \mathbf{0} \end{matrix}$  $\frac{1}{2}$ .091  $yy.B1a:1$ 00000120  $F_{00}$  $_{00}^{\rm FF}$ 00000130 **every ECU.** 00000140  $00000$  $\frac{00}{00}$  $00000$  $_{00}^{00}$  $00000$  $00000$  $00000$  $00000$  $00000$ 00000150  $_{00}$  $00$  $00$  $00$  $00$  $00$ 00000160  $\begin{matrix} 0 \\ 0 \\ 0 \\ \end{matrix}$  $_{00}^{00}$  $_{0\mathrm{\AA}}^{0\mathrm{\bullet}}$  $00076$  $^{00}_{00}$  $\frac{00}{00}$  $_{\rm FF}^{\rm D0}$  $\frac{1}{2}$  $\cdot$  )F  $\cdot$  06<sup>1</sup>1 00000170  $5D$  $46$  $00$  $00$  $\overline{D}8$  $\dot{v}$ P 00000180  $01$ EF syyyy ATA TEA 0000190 1D 00 00  $00$ 

1

**Excess Remove 24C02 memory from S.O.S Emulator** 

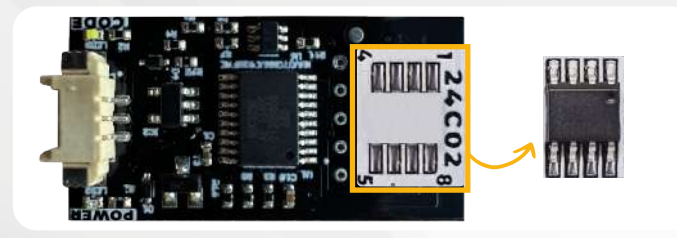

The emulator automatically recognizes the brand and the type of the engine ECU.

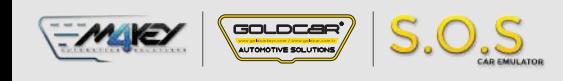

4

5

**Write the values from Step 2 into the 24C02 memory unsoldered from S.O.S Emulator:**

**Addresses: Text section (see picture) Values: Values !rom Step 2.**

**Solder the memory back into S.O.S Emulator.**

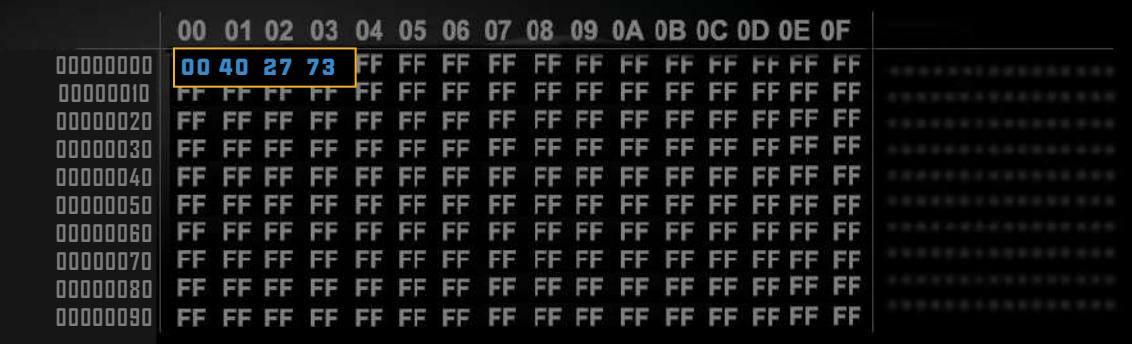

**ATTENTION: When writing the pin code of the eeprom memory, do not forget to add 00 to the first line.**

**Solder back the 24C02 memory Use tin to bridge leg 7 and 8 of** 

**the 24C02 memory** 

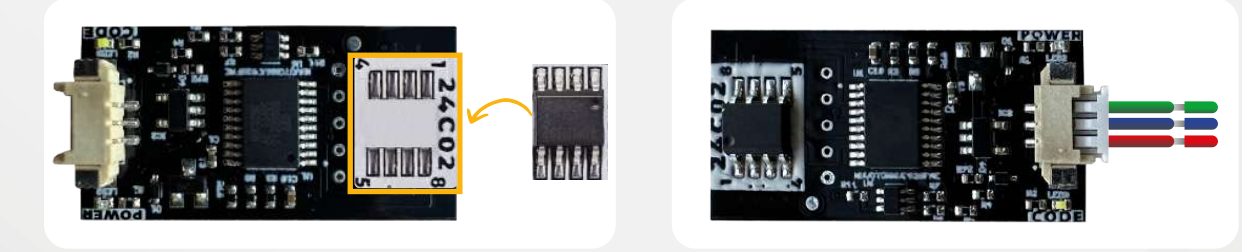

6 **Connect S.o.S Emulator to ECU according to the diagram.**

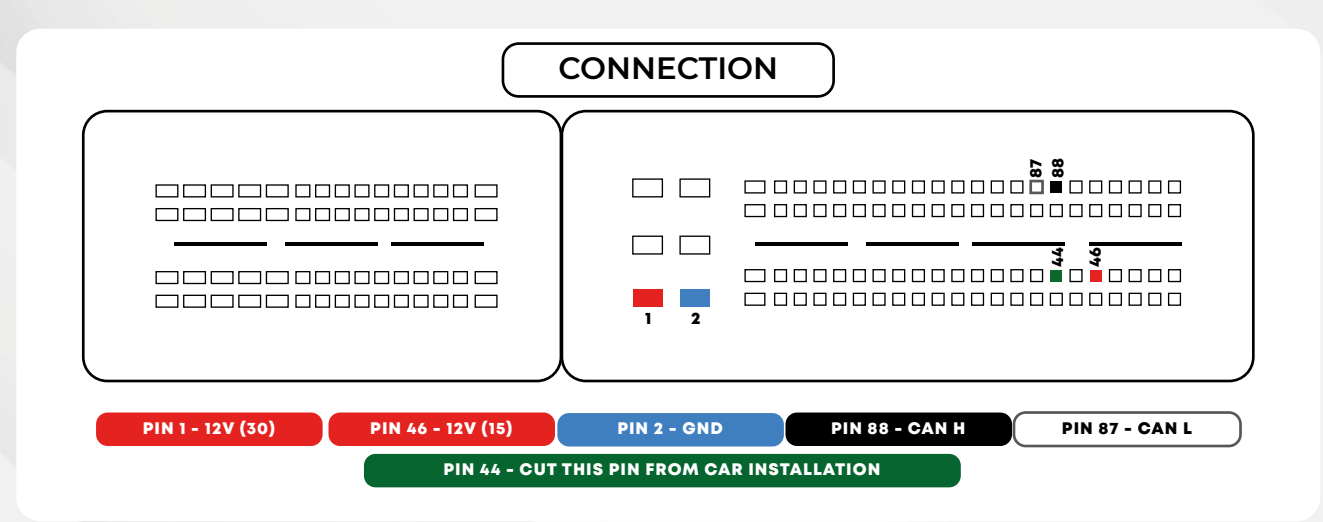